# **Output from TIFF**

### Overview

The output from TIFF process template differs from the output from PDF and output from imposition process templates in several ways, due to historical settings in other software that performs TIFF downloading, such as Xpo and Print Console. The output from TIFF process template works with individual TIFF files; when you position an item, it is always as a single item within the media. This means the layout is usually simpler than the layout settings for the other types of output.

In the output from TIFF process template, you select the type of media that you want to use, such as Digital or Cut sheet, and then use the settings of the process template to position the TIFF within the selected media.

The output from TIFF process template is different than the other output process template types because the home position for output from TIFF is the lower-right corner of the media. In other output types, the home position is the lower-left corner of the media. This is to match the behavior of Print Console TIFF Downloader, and was selected because that is the home position of the TrendSetter device imaging head, which reduces the distance the head travels when imaging the output on plate if the output is not centered.

## Layout Positioning Using Output From TIFF

This section only addresses positioning TIFF files within Cut sheet media.

Only Cut sheet media allows you to specify where output is positioned, because Digital media always adjusts to fit the layout—there is no aligning or shifting within Digital media. As you move a layout on Digital media, the media moves with it.

#### Centering Settings

The output from TIFF process template alignment settings are more limited than alignment settings in the output from PDF and output from imposition process templates. In the output from TIFF process template, instead of specifying the position using alignment settings, you choose whether to center the output on each axis. For example, if you want the output to be centered on the grip edge of a wide plate, you select center horizontally, and not vertically.

Because the home position is the lower-right corner of the media and you choose whether to center the output on each axis, you can position a TIFF file in four locations. See the following table.

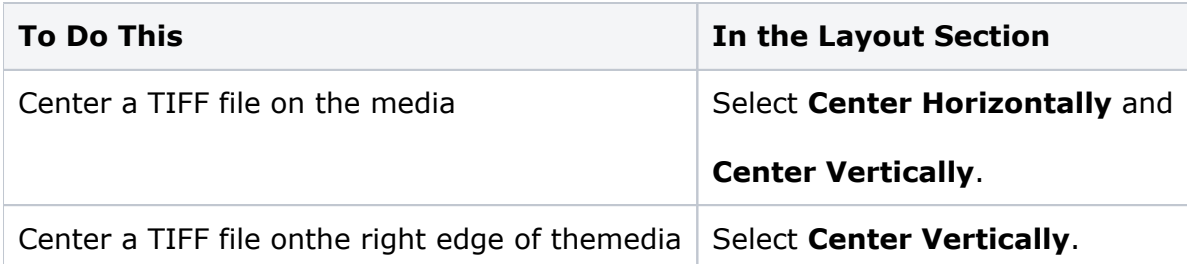

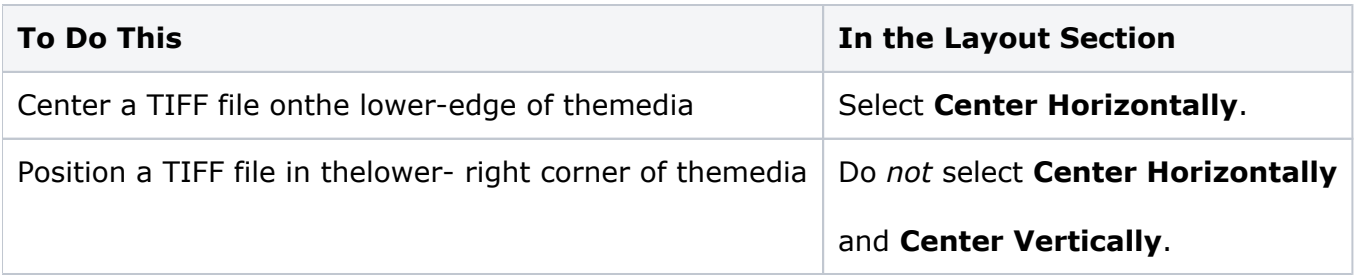

#### Shift Settings

Shift settings in the output from TIFF process template are applied from the home position of the lower-right corner. A positive vertical shift pushes content up from the bottom edge, and a negative vertical shift pulls content toward the bottom edge. The horizontal shifts are applied in the opposite direction from the output from PDF and output from imposition process templates. A positive horizontal shift pushes content toward the left edge, and a negative horizontal shift pulls content toward the right edge.

#### Orientation Settings

The output from TIFF process template displays heads-direction icons like the output from PDF and output from imposition process templates, but also indicates the degree of rotation. Like Print Console TIFF Downloader, Prinergy Evo's output from TIFF process template rotates clockwise, so 90 degrees is heads right and 270 degrees is heads left. Both methods of showing orientation are used to make it simpler for users familiar with the Print Console TIFF Downloader who are used to using the numeric degrees.

Like the other output process templates, TIFF files in the output from TIFF process template rotate within the position that the files have been aligned to using the centering settings. If a TIFF file is positioned to be centered on the horizontal axis, but not centered on the vertical axis, the file will be centered on the bottom edge of the media. The media does not rotate with the heads direction, so orientation does not affect alignment.

#### Mirroring Settings

In the output from TIFF process template, the mirroring settings are in the **Layout** section as opposed to the **Device** section found in the output from PDF and output from imposition process templates. Like the orientation settings, the mirroring settings are applied to TIFF files within the position that the files have been aligned to using the centering settings. Output configured to mirror horizontally and aligned to the lower-right corner of the media will appear in the lower-right corner of the media, but the output will be wrong-reading.